# Speed Dome Manual v2.1

## 1. Precaution

#### Electrical safety

Conform to country and local electrical safety standard when using or installing the product. Using local special power adapter.

## **Transportation**

The dome should be protected against extremes of pressure, vibration and humidity during storage and transpottation. It should be shipped in parts disassembled as the original packing did. Damage caused by improper transportation is not within the warranty.

## Installation with care

Do not install it in any other orientation. Do not squeezed structure parts, which may cause mechanical damage. Down cover is a precise optical product. Do not touch it directly to avoid scratches which can affect image quality.

#### Requirements to service personnel

All the service work should be done by qualified technicians.

#### Environmental requirements

Operation environment temperature:  $-10^{\circ}\text{C} \sim +60^{\circ}\text{C} \cdot 40 \sim +60^{\circ}\text{C}$  (bulid in heater) Humidity: <90% Air pressure: 86-106Kpa

#### Don't place the camera to be shoot by strong light objects

Don't place the camera to be shoot by strong light objects. Don't point the dome to the sun or other bright objects when in use or not. It may affect image quality.

## 2.2 Product schematic drawing

1. Connect the power line, video cable and RS485 cable.

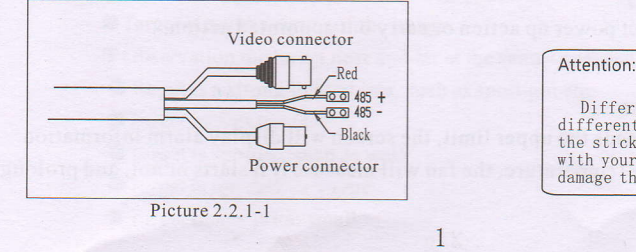

Different series products may have different adaptor, Please refer to the sticker on the wire or on the box wlth your products, otherwise it may danage the product.

## 3 Performance and feature

This product is high-technology surveillance product with high definition and color camera, variable-speed pan/tilt and multifunction decoder. It can reduce the connection and installation process between systematic parts at a max limit, and also can improve the stability and reliability of the system. Meanwhile it is easy to install and repair, and it has the following advantages: beautiful shape, rotate lightly and neatly, little noise, simple operation and so on.

#### 1. Built-in digital camera

- o High sensitivity, high resolution, and integrated digital processing
- <sup>o</sup>Auto-focus o Auto-Iris
- <sup>o</sup>Auto brightness control o Auto white balance
- -
- $\bullet$  IR cut filter  $\bullet$  Auto back light compensation
- o Auto slow shutter

#### 2. Integrated and multi-protocol decoder

- o Figure design, all the data are stored in the inner ofcamera panltilt,when power off, the storage data can't be lose.
- $\bullet$  Built-in decoder, integrated multi-protocol, including PELCO-D, PELCO-P, FACTORY, etc.
- 128 presets can be stored, preset 1-80 support auto tour, and each tour can store up to 32 presets.
- o 4patterns, 4 scans, 4tours
- $\bullet$  Built-in direction indicator and temperature indicator
- o RS485 bus controlling in series, and dome ID l-255 optional

#### 3. Built-in pan/tilt

- o Iron and carbon alloy structure, high intensity, and good heat dissipation.
- o Precise stepping motor, rotate smoothly, react sensitivity and orientate accurately.
- Exquisite mechanical drive, support pan 360° continuously and tilt 0-90°, and may rotatel 80° with auto flip.
- $\bullet$  Rotate slowly at pan 1° /s, and the image doesn't jitter.

#### 4. OSD menu

- o All the menu option are displayed in English.
- o Video OSD menu. It is direct and simple to revise the dome information and parameter by keyboard and menu display.
- o May set park action, and set power up action or carry out appointed action.

#### 5. lnternal temperature test

O When the temperature exceeds the upper limit, the screen will display alarm information.

O According to the real-time temperature, the fan will measure if it starts or not, and prolong the life of fan.

 $\overline{2}$ 

## 4. Function instruction

This passage mainly describes the main function and general principle of mini speed dome, and does not refer to the operation methods.

## 4. I Auto-run motion

#### o Focus/speed proportion pan

When manually adjusting, for far focus situation, the dome responds at a high-speed so that touching rocker slightly may make picture move rapidly, thus cause the picture to lose. To base on humanized design, the dome automatically adjust pan and tilt rotation according to zoom near and far, which make it is convenient to operate manually to make tracks for the object. In the menu, you may change system parameter setting proportion pan as ON, thus you may run this function.

#### o Auto flip

Ifuser holds the joystick in the down position, the camera rotates pan I 80 degrees, then the camera rotates tiits up to 90 degrees, you may directly watch the rear view to realize surveillance all processes in portrait 180 degrees . In the menu, you may set the system parameter setting AUTO FLIP as ON, thus you may run this function.

#### o IDLE RUM

By the menu "IDLE RUN" and "idle action", user may set auto-call preset or run tour, pattern, and scan, etc after pointing a few minutes if the dome doesn't run any motions.

## o Power up run

By the menu "power up run", after the dome powers up or restarts, user may set auto- resume motions before power up and auto- call preset or run tour, pattern, and scan etc .

## 4.2 Camera control

#### O Magnification control

The user can control "Wide/Tele" to adjust zoom far and near of the image by keyboard controller to obtain panoramic image or close view that you need. The speed dome support digital zoom and optical zoom.

#### OFocus control

1

t

System defaults Auto focus. When the lens changes, camera will auto-adjust focus according to the centre of the image to get legible image; user also can manually focus to get desire image by operating keyboard "FAR/NEAR". When operating keyboard joystick, camera resumes to auto focus.

The camera cannot auto focus in the following status:

- OTarget is not the centre of the image
- OObservation the target near and far at the same time, can not be clear at the same time.
- OTarget is a strong light object, such as spotlight etc.
- OTarget moves too fast
- OTarget is subfusc, such as wall
- OTarget is too dark or vague
- OTarget image is too small

 $\overline{3}$ 

#### Olris control

System defaults Auto Iris. Camera can rapidly adjust size of Iris, through the automatically induct the

changing of environment ray, and thus make the brightness of deferent image stable.<br>User may adjust iris by controlling keyboard "OPEN/CLOSE" to get required brightness that you need. User also can resume auto Iris by joystick operation. When controlling the Iris manually, the dome locks current position you manually controlled; when operating joystick, the dome resume auto Iris.

#### OAuto back light compensation

Camera sub-area can carry out auto back light compensation. Under a strong light background, camera will auto compensate light for the darker object and adjust daylight to the bright background. In order to avoid making the image lack fidelity by the back line is too bright, and the object is unable to recognize because of darkness, thus gain legible image.

#### OAuto white balance

Camera can automatically adjust white balance in accordance with the alteration of background lightness to reach a true colour.

#### 4. 3 Monitor function

#### O Set and call preset

Preset function is that dome stores current pan/tilt angle, zoom and other position parameters into the memory. When necessary dome recalls these parameters and adjust camera to that position. User can store and recall presets easily and promptly by using keyboard controlling. The dome can store up to 128 presets.

#### **ØTour**

Tour is the built-in function in the speed dome. It can appoint setting in advance, and make presets arranged in needful order in tour dwell. By inserting presets in tour dwell, to make the camera tour between these presets. Tour order can be programmed, each time you run tour, you can set park time. A tour can store 32 preset.

#### **ØScan**

User can easily preset right limit and left limit by controlling menu and menu, in order to make the camera scanned between right limit and left limit at a setting speed.

#### **ØPattern**

Pattern is built-in function in the speed dome; the dome can record the tracks that are no less than <sup>1</sup>80s, when running pattern, the dome moves repeatedly according to the recorded tracks. Each dome can set up to 4 pattern.

#### 0Lens position display

The position that the speed dome has finished to self-testing as 0 point of pan rotation and tilt rotation. The pan range is 0-360°, and tilt range is 0-90°. According to the displayed information to set the position of camera lens, and the position can display on the screen.

## 4.4 Constant temperature Function

Inner temperature sensor surveille temperature inside of the dome. When the dome work in the high temperature, the dome will automatically to start-up the fan to reduce the heat, to make sure the dome work in the reliable temperature environment, increase its stability and prolong the life time of the dome.

 $\overline{4}$ 

## 5. System setting

## 5. I Basic operation

## 5. 1. 1 Power up and self-testing

The dome conducts self-testing after current-carring,and it rotates slowly until displaying pan origin that is default setting, then moving to tilt origin, when self-testing is finished, there is relevant system information displaying on the screen, as follows:

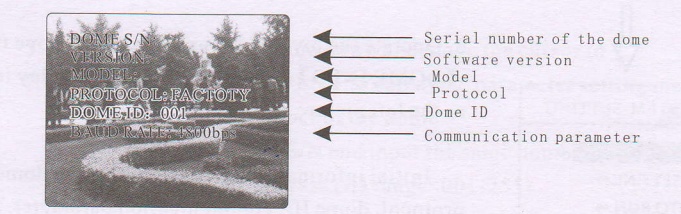

The information will not disappear until you stop to operate the system. If you set "power up action" the dome will automatically activate motions after self-testing. How to operate the function? We will explain detail introduction in following passages.

## 5. 1. 2 Call the main menu

The system enters into the main menu by 95preset or twice transfer 9 preset in 3 seconds . All the menu setting must enter into the main menu at first.

## 5. 1.3 Menu and keyboard operation

#### O Keyboard operation:

( OPEN I when choosing menu, it means to enter the next menu or enter into setting, or save after finish to set.

( CLOSE I when choosing menu, it means to close to cancel, or exit to the former menu.

Joystick to up: When choosing menu, it means to choose the fonner one; when choosing picture, it means camera tilt up.

Joystick to down: when choosing menu, it means to choose the next one; when choosing picture, it means camera tilt down.

Joystick to left: when choosing menu, it is equal with [Close], when choosing picture, it means camera tilt left .

Joystick to right: when choosing menu, it is equal with  $\Box$  Open  $\Box$ , when choosing picture, it means camera tilt right.

Press- **[TELE]** and **[WIDE]** at the same time, it means 3D joystick rotates joystick cap.

#### @Menu operation:

la

fi

"BACK" : Back to the former menu. "EXIT" : Exit to menu " ON" : Open some setting "OFF" : Close some setting

 $\overline{5}$ 

## System setting

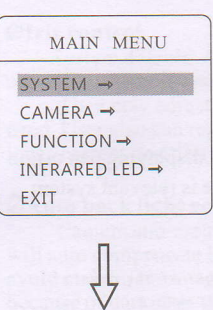

SYSTEM SETTING DOME INFO  $\rightarrow$ ID SETTING $\rightarrow$ AUTO RUN  $\rightarrow$  $DEFAULTS \rightarrow$ BACK EXIT

## 5.3 Dome initial information

l. Call 95 preset or transfer 9 preset twice in three seconds to enter the main menu.

2. Operate the joystick up and down and move the cursor to (SYSTEMI . press (oPENI to enter submenu.

3. Operate the joystick up and down and move the cursor to (DOME INFOI , press (OPENI to display initial information as the left picture shows.

Initial information includes S/N of the dome, soft edition, protocol, dome ID, communication parameter. SYSTEM may chanse the numerical value of initial information.

DOME INFO DOME S/N:0001 VERSION : V1.00 MODEL :DOME PROTOCOL:PELCO DOME ID: 001 BAUD RATE: 4800bps BACK EXIT

 $\sqrt{2}$ 

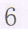

## **SYSTEM**

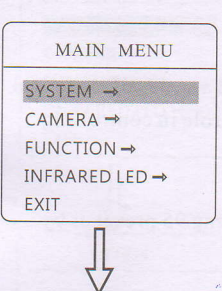

SYSTEM SETTING

DOME INFO  $\rightarrow$  iD SETTING-AUTO RUN  $\rightarrow$  $DEFAULTS \rightarrow$ BACK EXIT

## 5.4 ID Setting

A

1. Call 95 preset or call 9 preset twice within 3 seconds, to enter into main menu.

2. Operate the joystick up and down and move the cursor to [SYS-TEM **I**, press **[OPEN]** to enter submenu.

3. Operate the joystick up and down and move the cursor to  $\mathbf I$ 

ID SETTING], press [OPEN] to call dome parameter setting menu. (S/NI : Series number of the dome

[CONF] : Confirm S/N and input the same number with S/N

(IDl : Set dome address (ID range: 001-255)

The shortcut of Dome ID setting: call 101-116 preset twice within

3 seconds, to set dome ID as 1 to 16. For example, call 103 preset twice within 3 seconds, then dome ID be setted as 3.

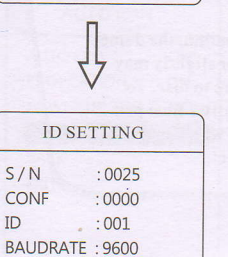

BACK EXT

1.If [S/N] and [CONF] are different, the above operation can't be implemented.

2.The dome address should be set as 255 by setting SWI as ON at first, there will be display this item [DOME ID] 3.After setting dome address, the dome need to restart, then the dome address will be effective.

 $\overline{7}$ 

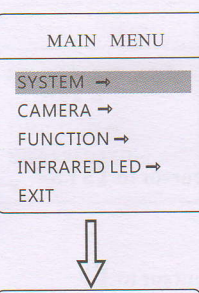

**SYSTEM** DOME INFO ID SETTING→<br>AUTO RUN →  $DEFALIITS \rightarrow$ BACK EXIT

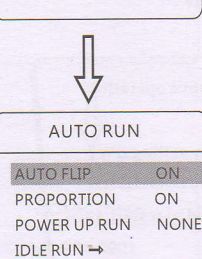

BACK EXIT

5.5 AUTO RUN

Systematic motion controlling may control a series of canonical movement of the dome, and plays an important role in controlling the image of the dome.

1. The system enters into the main menu by calling 95 preset or by calling 9 preset twice within 3 seconds.

2. Operate the joystick up and down and move the cursor to ISYST- EM I, press **[OPEN]** to enter submenu.

## 5.5.I AUTO FLIP

Operate the joystick up and down and move the cursor to [AUTO RUN】, press【OPEN】 to enter and choose【AUTO RUN】. Operate the joystick up and down to choose ON to open "auto flip", and cho- -ose OFF to close "auto flip". Press 【OPEN】 to save.

## OPERATION KNACKS

When manually adjusting, for far focus situation, the dome responds at a high-speed so that touching rocker slightly may make picture move rapidly, thus cause the picture to lose. To base on humanized design, the dome automatically adjust pan and tilt rotation according to zoom near and far, which make it is convenient to operate manually run after object.

## 5.5.2 PROPORTION

Operate joystick and move the cursor to [PROPORTION],

press **IOPENI** to enter "proportion" setting, operate joystick up and down to choose, if choosing **[ON]**, it means to open proportion pan. If choosing 【OFF】, it means to close proportion pan, press (OPENI to save.

## **SYSTEM**

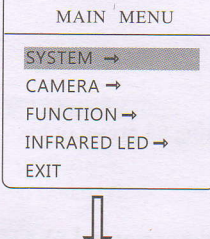

**SYSTEM** DOME INFO ID SETTING $\rightarrow$  AUTO RUN  $\rightarrow$  $DEFAULTS \rightarrow$ BACK EXIT

#### 5.5.3 Powerup run

The dome startup to run actions after self-testing, if nobody intervenes with it, the dome will repeatedly run this action continuously, if default sets as **[NONE]**.

Operate joystick, move the cursor to **IPOWER UPACTION** : press **[OPEN]** to jump to the following choice, tilt up/down joystick to choose "power up action", press [OPEN] to save.

O (NONEI : none action

O (AUTOI : the dome resumes the primary action and direction before power up.

- O (PRESETI :usepreset
- **O** [SCAN] : run scan
- O (PATI : runpattern
- $\bullet$  [TOUR] : run tour

## 5.5.4 IDLE RUN

This setting allows the dome to run an appointed action after it enters vacancy for a few time (1-240minutes). If default sets as 0, it means not to run this action.

1. Operate the joystick up and down and move the cursor to [IDLE RUN I , press (OPENI to tilt up/down joystick to set idle time, the range is 0-240 (minute), press [OPEN] to save. (PARKACTIONI is running action atparktime, when (PARK TIMEI sets as 0, this item can't be set.

2. Operate the joystick up and down and move the cursor to **[IDLE** ACTION], press  $\text{LOPEN}$  there will be a sign " $\mathbf{\ddot{\boldsymbol{\zeta}}}$ " in the front of [IDLE ACTION], the cursor jump to right, after tilting up/down joystick to choose "idle action", there are options for choosing as follows, press **[OPEN]** to save.

- O (NONEI : (default) no action
- O (PATI :runpattern
- **O** [TOUR] : run tour
- **O** [SCAN] : run scan
- **O** [PRESET] : use preset

9

 $\frac{1}{2}$ AUTO RUN AUTO FLIP ON PROPORTION ON POWER UP RUN NONE IDLE RUN-BACK EXIT

IDLE RUN IDLE TIME : <sup>000</sup> IDLE ACTION : NONE **BACK** EXIT

 $\overline{\overline{A}}$ 

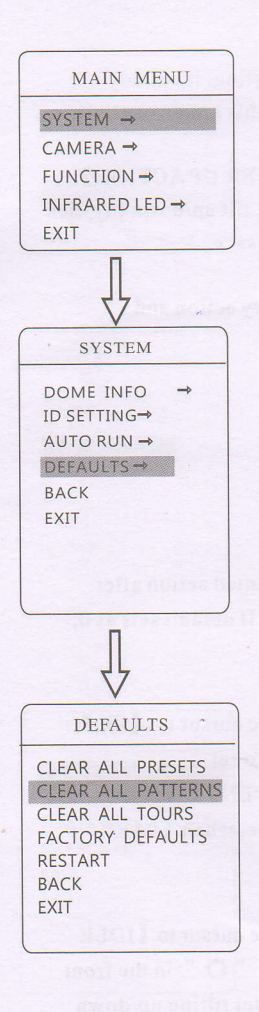

## 5.6 Defaults

1. The system enters into the main menu by calling 95 preset or by calling 9 preset twice within 3 seconds.

2. Operate the joystick up and down and move the cursor to [SYST-EMI, press [OPEN] to enter submenu.

3. Operate thejoystickup and down and move the cursorto (DEFA-ULTSI, press [OPEN] to enter submenu, as left picture shows

- **O [CLEAR ALL PRESETS]**
- **O** [CLEAR ALL PATTERNS]
- **O** [CLEAR ALL TOURS]

O (FACTORY DEFAULTSI : resume the factory default. Run this function, the camera parameter and system parameter will resume before production, clear all windows and alarm setting. Please be cautious to use this function.

**O** [RESTART] : restart the dome

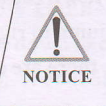

Once clear all commands in the controlling menu, they don't resume, so please be careful of using.

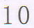

## **Function setting**

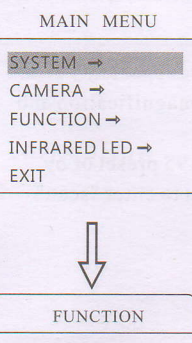

.I

I

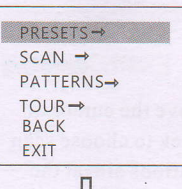

PRESETS PRESET NUMBER OO1 SET PRESET SHOW PRESET CLEAR PRESET BACK EXIT

## 6. Function setting

## 6. I Preset

1. The system enters into the main menu by calling 95 preset or by calling 9 preset twice within 3 seconds. Click each command to enter "preset menu" according to the order of the left picture. As follows:

- **O [PRESETNUMBER]** O (SETPRESETI
- $\bullet$  [SHOW PRESET]
- $\bullet$  [CLEAR CURRENT PRESET]

Define preset and call preset function can be set by keyboard operation, input preset number at first, then click the key "save /call preset" to carry out.

2. Define current preset number: move the cursor to (PRESET NUM -BERI, press (OPENI to choose preset number, the range is 01-<sup>I</sup>28 as the left picture shows, here chooses number 5 as current preset, the following operations aim at the current preset.

3. Define current preset: move the cursor to [SET PRESET], press (OPENI , by operating joystick to adjust magnification, to choose good objective image, press **[OPEN]** to save. If the image is very near, the image is belong in digital zoom; when setting preset, the image will jump to maximal optical zoom.

## OPERATION KNACKS

Preset function is that dome stores current pan/tilt angle, zoom and other position parameters into the memory. When necessary dome recalls these parameters and adjust camera to that position.

4. Display current preset: move the cursor to [SHOW PRESET], press  $\texttt{IOPENI}$ , the screen will display the current preset. 5. Clear current preset: move the cursor to [CLEAR PRESET], press **IOPENI**, the current preset is cleared.

## Function settin

## MAIN MENU  $SYSTEM \rightarrow$  $CAMERA \rightarrow$  $FUNCTION \rightarrow$ IN FRARED LED  $\rightarrow$ EXIT

 $\overline{\overline{A}}$ FUNCTION  $PRESSETS \rightarrow$  $SCAN \rightarrow$ PATTERNS- $TOUR \rightarrow$ BACK EXIT **SCAN** SCAN NUMBER 1 SCAN SPEED 20 SET LEFT LIMIT

SET RIGHT LIMIT CLEAR SCAN<br>RUN SCAN -> BACK EXIT

6.2 Scan

Scan is that pre-set two points , then the camera repeatedly scan between the two points at a stable speed, the same magnification and pan. Each dome has four scan.

l. The system enters into the main menu by calling 95 preset or by calling 9 preset twice within 3 seconds. Click menu to enter "scan" menu, as the left picture shows.

- $\bullet$  [SCAN NUMBER]
- O (SCANSPEEDI
- $\bullet$  [SETLEFTLIMIT]
- $\bullet$  [SET RIGHT LIMIT]
- **O** IRUNSCANI
- $\bullet$  [CLEAR SCAN]

2. Define current scan number: operate joystick,move the cursor to (scannumberl, press (openl,tiltup/downjoystickto choose scan number, press (open) to save. The following operations aim at the current scan number.

3. Scan speed setting: operatejoystickto (SCAN SPEEDI, press (OPEN) , tilt up/down joystick to adjust scan speed, press (OPENI to save.

4. Left limit setting: operate joystick to [SET LEFT LIMIT], press (OPENI , operate joystick to choose objective image, press (OPENI to save. Right limit setting is the same as left limit setting..

5. Run scan: operate joystick to (RUN SCANI , press (OPENI to exit the menu, and it starts to run scan.

## 1'

## Function setting

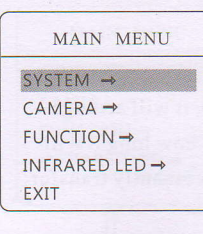

 $\overline{\widehat{A}}$ FUNCTION

PATTERN NUMBER 1 RECORD PATTERN RUN PATTERN<br>CLEAR PATTERN

**PATTERNS** 

BACK EXIT

 $PRESSETS \rightarrow SCAN \rightarrow PARTFENE$ PATTERNS- $TOUR \rightarrow$ BACK EXIT

## 6.3 Pattern

Pattern is built-in function in camera; the speed dome can record tracks that are no less than 180s. (A series of pan/tilt controlling and lens controlling command). Each dome may set up to 4 patterns.

1. The system enters into the main menu by calling 95 preset or by calling 9 preset twice within 3 seconds.

2. Operate the joystick up and down and move the cursor to  $[$  FUN-CTION SETTING], press [OPEN] to enter submenu.

3. Operate the joystick up and down and move the cursor to [PAT-TERN], press  $\text{LOPEN}$  to enter menu "Pattern".

- O (PATTERN NUMBERI
- **O [RECORD PATTERN]**
- $\bullet$  [RUN PATTERN]
- $\bullet$  [CLEAR PATTERN]

4. Choose pattern number: move the cursor to [PATTERN NUMBER], press **[OPEN]**, the pattern you choose as current one, the following operations aim at the current pattern.

5. Define current pattern tour: move the cursor to (RECORD PAT-TERNI, press **[OPENI** to set pattern track, move the image random, and draw the focus. Each dome has a tour that is no less than 180s, a series of park time, magnification, focus will be recorded, press **[OPEN]** to save.

6. Run pattern: operate joystick to (RUN PATTERNI , press (OPENI to run, the dome will continuously and repeatedly record the specific track.

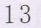

## MAIN MENU  $SYSTEM \rightarrow$  $CAMERA \rightarrow$  $FUNCTION \rightarrow$ IN FRARED LED  $\rightarrow$ EXIT

## $\overline{\overline{A}}$ FUNCTION  $PRFSETS \rightarrow$ SCAN -PATTERNS→<br>TOUR→<br>BACK EXIT

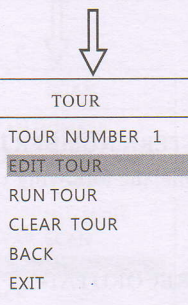

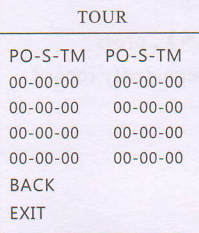

## 6.4 Tour

Tour is the built-in function in the speed dome, it will arrange the presets into the queue of auto-tour, and can set how long it will park at preset. Operate auto-tour is a process of incessantly transfer each preset. One tour can store 32 presets at most.

1. The system enters into the main menu by calling 95 preset or by calling 9 preset twice within 3 seconds.

2. Operate the joystick up and down and move the cursor to (FUNCTIONI, press (OPENI enter submenu.

3. Operate the joystick up and down and move the cursor to (TOURI , press (OPENI to enter menu "tour".

- **O** [TOUR NUMBER]
- O (EDITTOURI
- **O** [RUN TOUR]
- $\bullet$  [CLEAR TOUR]

4. Set tour: move the cursor to [EDIT TOUR], press [OPEN] to set tour interface, (PO-S-TMI set preset, speed and time, press (OPENI , the first dwell is activated , tilt up/down joystick to choose preset number, the preset numerical value should be within 1-80 preset, a tour can set up to 24 presets. Press [OPEN], the cursor jump to the next dwell, tilt up/down joystick to choose current arrival preset speed , total 8 level of speed , increasingly from level1 to level 8. Press 【OPEN】, the cursor jumps to the next dwell, tilt up/downjoystick to set current preset maintaining time, 60 seconds maximum. If set the presets of the second line , move the cursor to the second line, press (OPEN) to continue edit. Press *(OPEN)* to save after setting, press *(CLOSE)* to exit.

5. Run tour: Operate joystick, move the cursor to [RUN TOUR], press **[OPEN]** to exit the menu, it starts to run tour.

I4

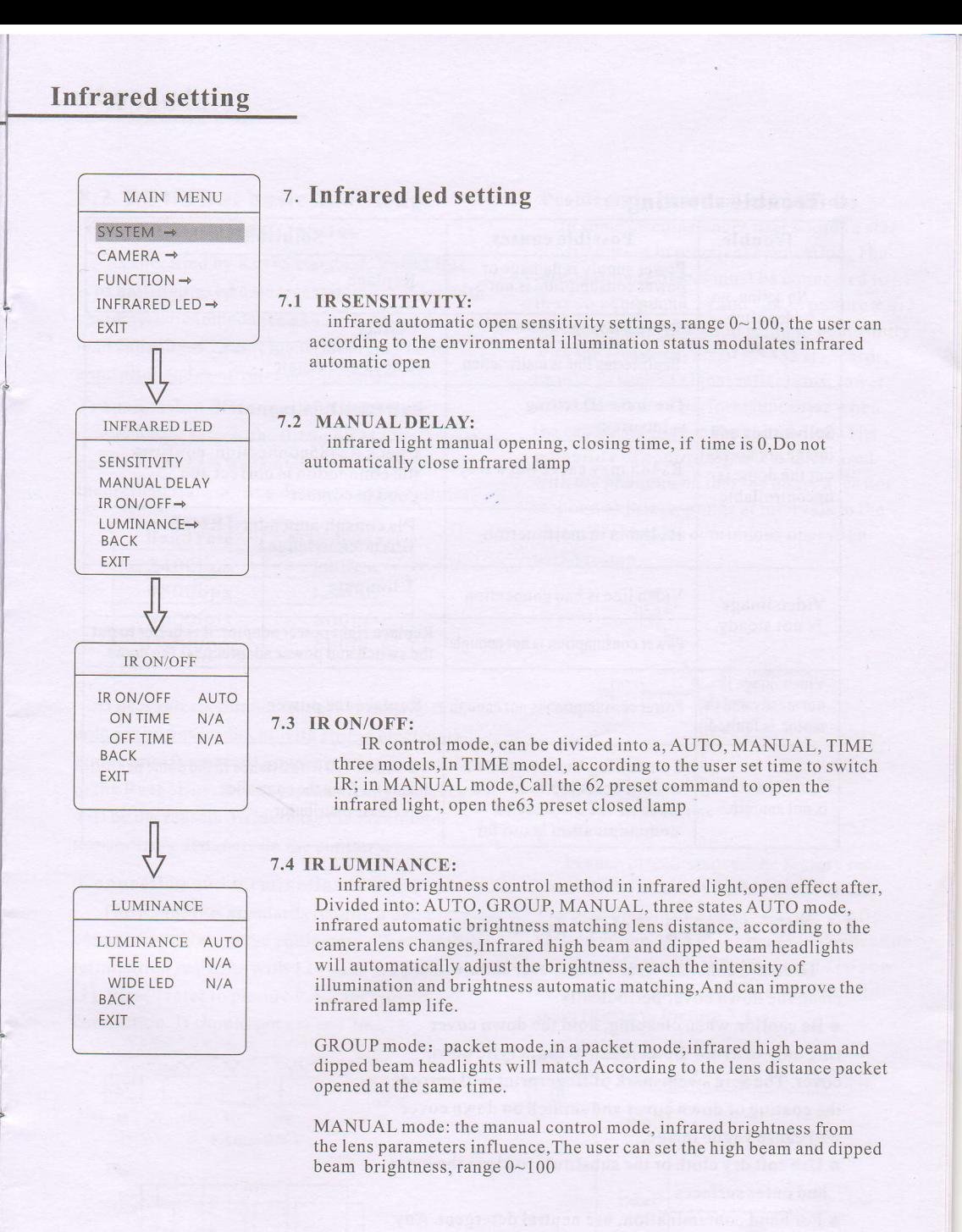

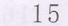

## 8 Trouble shooting

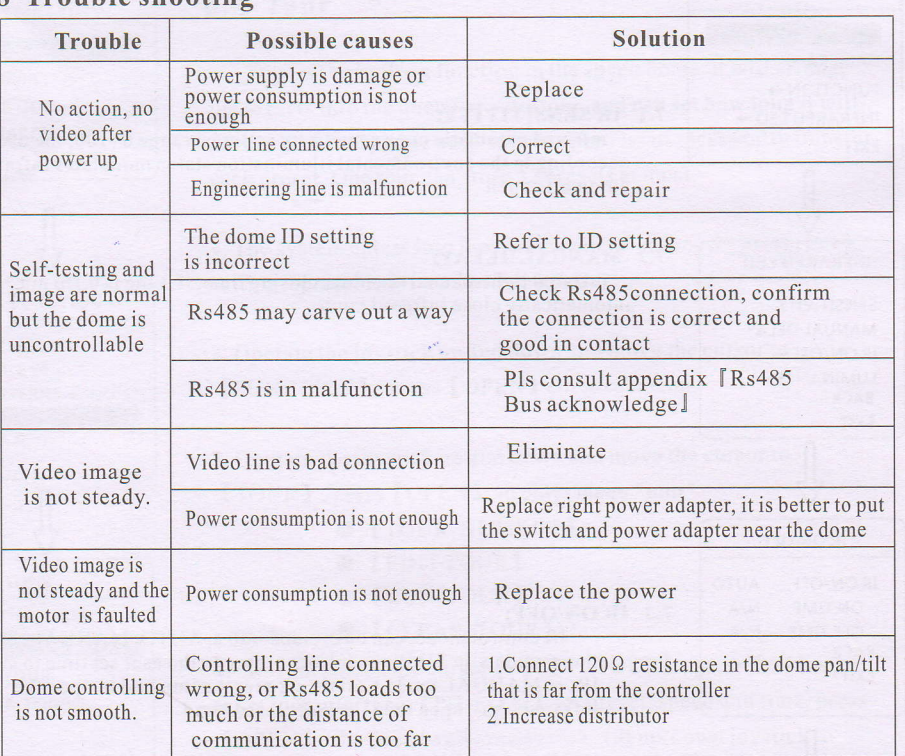

## 8.1 The cleaning of clear down cover

To obtain constant clear videos, user should clean the down cover periodically.

o Be caution when cleaning, hold the down cover ring only to avoid direct touch to the acrylic down cover. The acid sweat mark of fingerprint will corrode the coating of down cover and scratch on down cover will cause vague image.

- a Use soft dry cloth or the substitute to clean the inner and outer surfaces
- $\bullet$  For hand contamination, use neutral detergent. Any cleanser for high grade furniture is applicable.

## 16

## 8.2 RS485Bus basic knowledge Characteristics of Rs485 Bus

As specified by Rs485 standard, Rs485 Bus is of half-duplexed data transmission cables with characteristic impedance as  $120\Omega$ . The maximum load capacity is 32unit loads(including main controller and controller equipment)

## Transmission distances of Rs485 Bus

When user selects the 0.56mm(24AWG) twist pair wires as data transmission cable, the max theoretical transmitting distance are as follows:

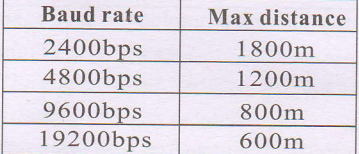

Ifuser selects thinner cables, or installs the dome in an environment with strong electromagnetic interference, or connects lots of equipment to the Rs485Bus, the max transmitting distance will be decreased. To increase the maximum transmitting.distance, do the contrary.

#### Connection and termination resistor

The Rs485Bus standards require a daisy-chain connection between the equipment. There must be termination resistors with  $120 \Omega$  (as the picture 9.4) - 1). Please refer to picture 9.4-2 for simple connection. D should not exceed 7m.

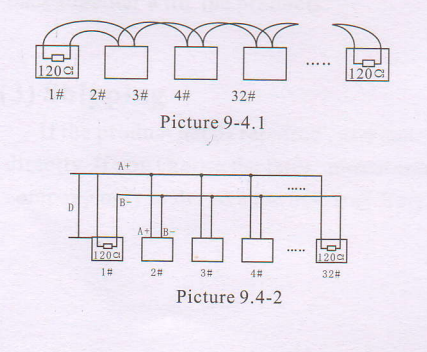

17

#### Problems in practical connections

In some circumstances user adopts a star configuration in practical connection. The termination resistors must be connected to the two equipment  $1#$  and  $15#$  in picture 9.4-3. As the star configuration is not in conformity with the requirements of RS485 standards, problems such as signal reflections, lower anti-interference performance arise when the cables are long in the connection. The reliability of control signals is decreased with the phenomena that the dome does not respond or just responds at intervals to the controller, or does continuous operation without stop.

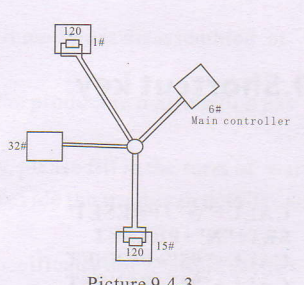

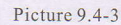

In such circumstances the factory recommends the usage of RS485 distributor. The distributor can change the star configuration connection to the mode of connection stipulated in the RS485 standards. The new connection achieves reliable data transmission (Refer to Picture 9.4-4).

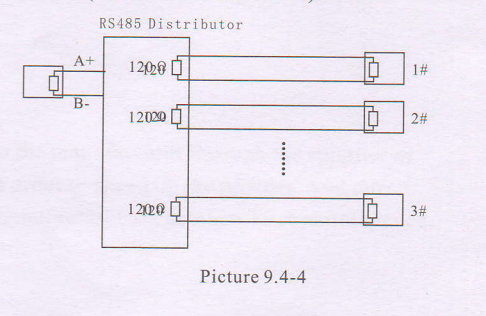

## RS485Bus troubles shooting

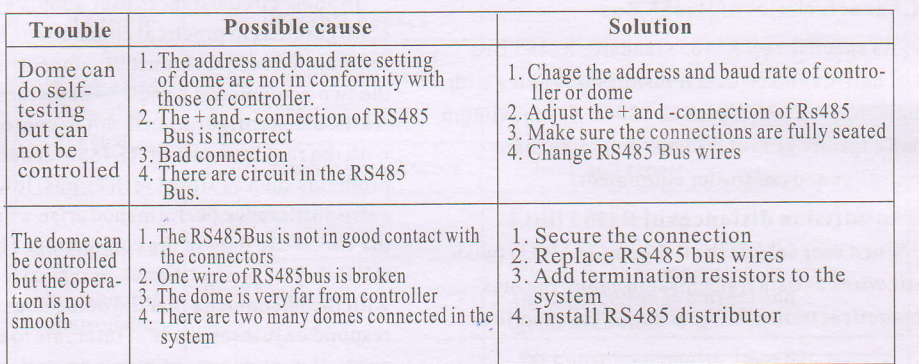

## 9.Shortcut key:

CALL+'N'+PRESET SET+"N"+PRESE' CALL+'95'+PRSSET CALL+"94"+PRESET CALL+"92"+PRESET CALL+"93"+PRESE CALL+"97"<mark>+PRESET</mark><br>CALL+"98"+PRESET CALL+"99"+PRESET  $CALL+"62"+PRESE'$ CALL+"63"+PRESET

Show preset Save preset Enter menu Restart Set scan1 Left limit Set scanl Right limit Run scanl Run tourl Run scanl Open IR LED(manual state) Close IR LED(manual state)

18

## 9. Maintenance

## (1) Range of warranty

O The product will be maintained free for one year.

<sup>O</sup>The product will be obtained the free maintenance service if the same malfunction appears again within three months.

O Malfunction ofproducts caused by force majeure (such as war, earthquake, lightning strike and so on ), abuse, non-standard operation, change of construction, non-normal wear or accident are non-free of warranty.

O Please prevent from the damage which is caused by heavy pressure , the fierce vibration and soaks in the process of transportation and storage, which does not belong to the free maintenance scope.

<sup>O</sup>Please adopt the way offission package or original package to transport because the product damage dose not belong to the free maintenance scope ifyou use the whole packing way, not the original packing way.

<sup>O</sup>The maintenance services will not be free when the pan/tilt module is disassembled or serviced by the user voluntarily.

<sup>O</sup>Our company implements the lifetime payable service if the product in malfunction has surpassed the warranty period.

<sup>O</sup>To the products with defect :ifit's in the period ofwarranty, please fill in the form of warranty information correctly, describe the trouble in details , and provide the trouble in details , and provide original sales invoice or its copy.

 $\bullet$  For the damage and loss which was caused by the user's specifically application, factory won't bear any risk and responsibility. The factory compensation made by breach offaith, negligence or tortious won't exceed the amount of the products. The factory won't bear any responsibility for the special, unexpected and continue damage caused by any other reasons.

O Ourcompanyhas the final right ofexplanation forthe above terms.

## (2) Warranty terms

If the products are within the warranty time, the buyer should fill in the warranty card and send back together with the products.

## (3) Shipping

Ifthe product needs repaired, you can return it to the manufacturer through the supplier or directly. Ifyou choose the later, please contact us in order to speed up the process. And our company only undertake the one-way freight from manufacturer to customer after maintenance.

19